# **ILS and alignment revisited**

**David Griffith, Voltaire Velazco** University of Wollongong

with very significant inputs from John Robinson (Lauder) Frank Hase (KIT) Graham Kettlewell (UoW)

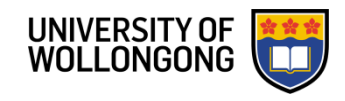

### IFS125 FT spectrometer

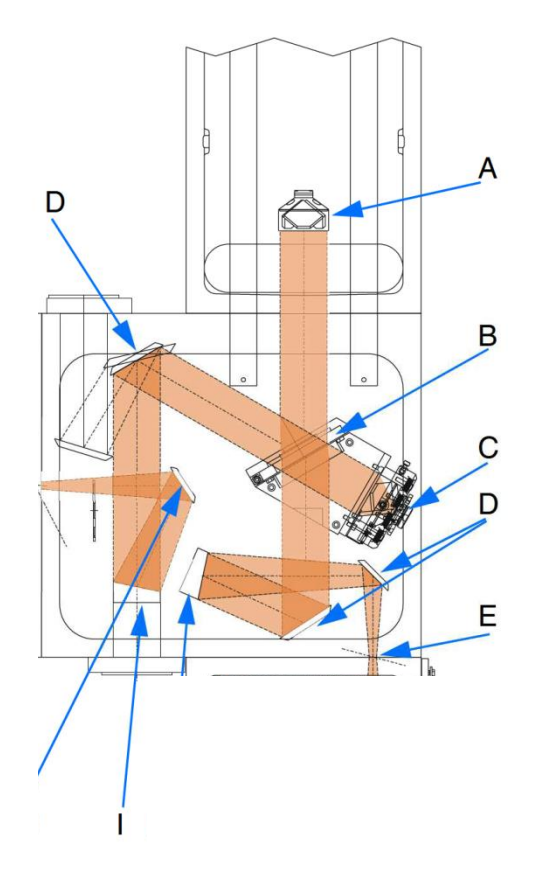

Figure 20: IFS 125 HR - Optical path

#### IFS125 interferometer

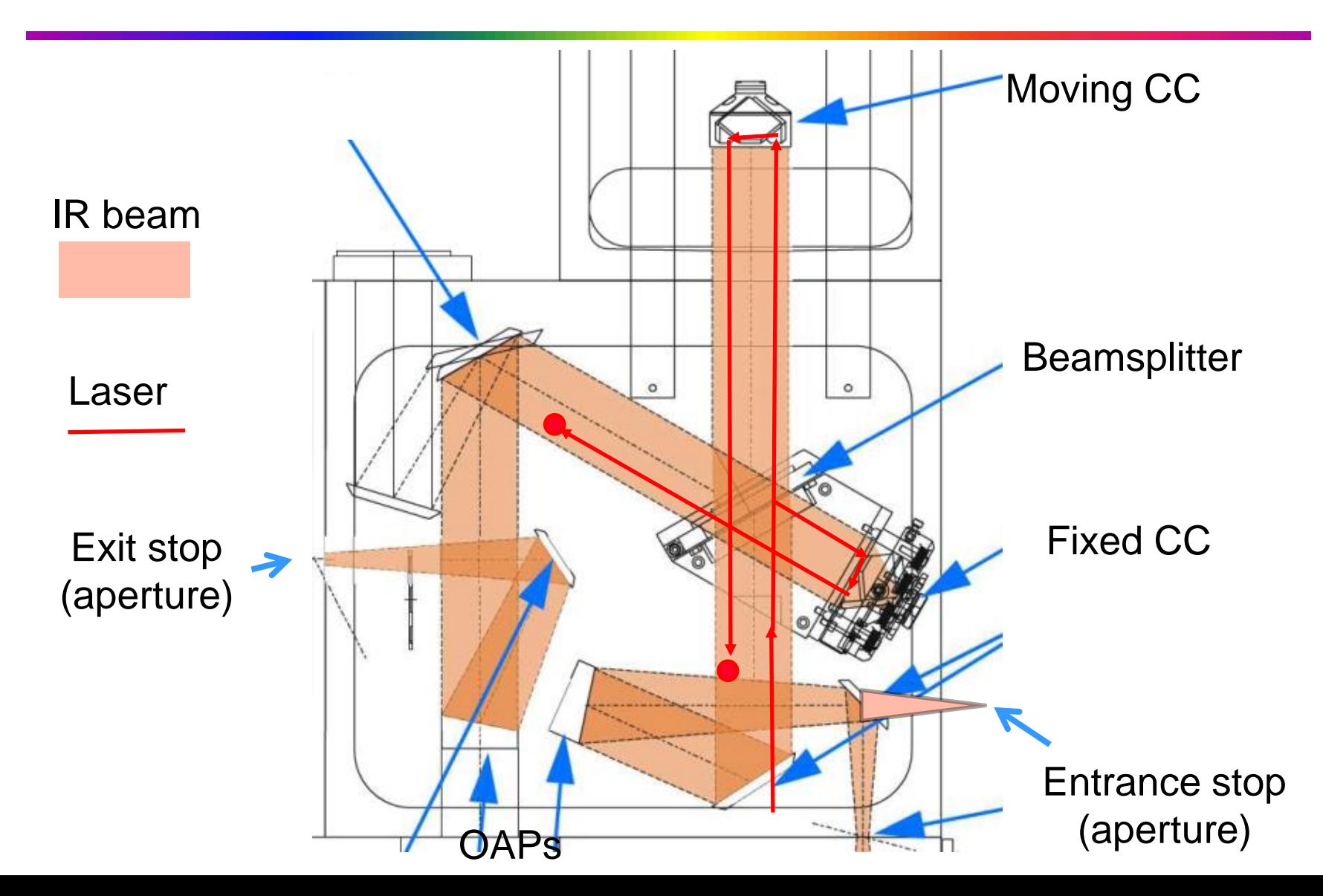

# The IR beam path

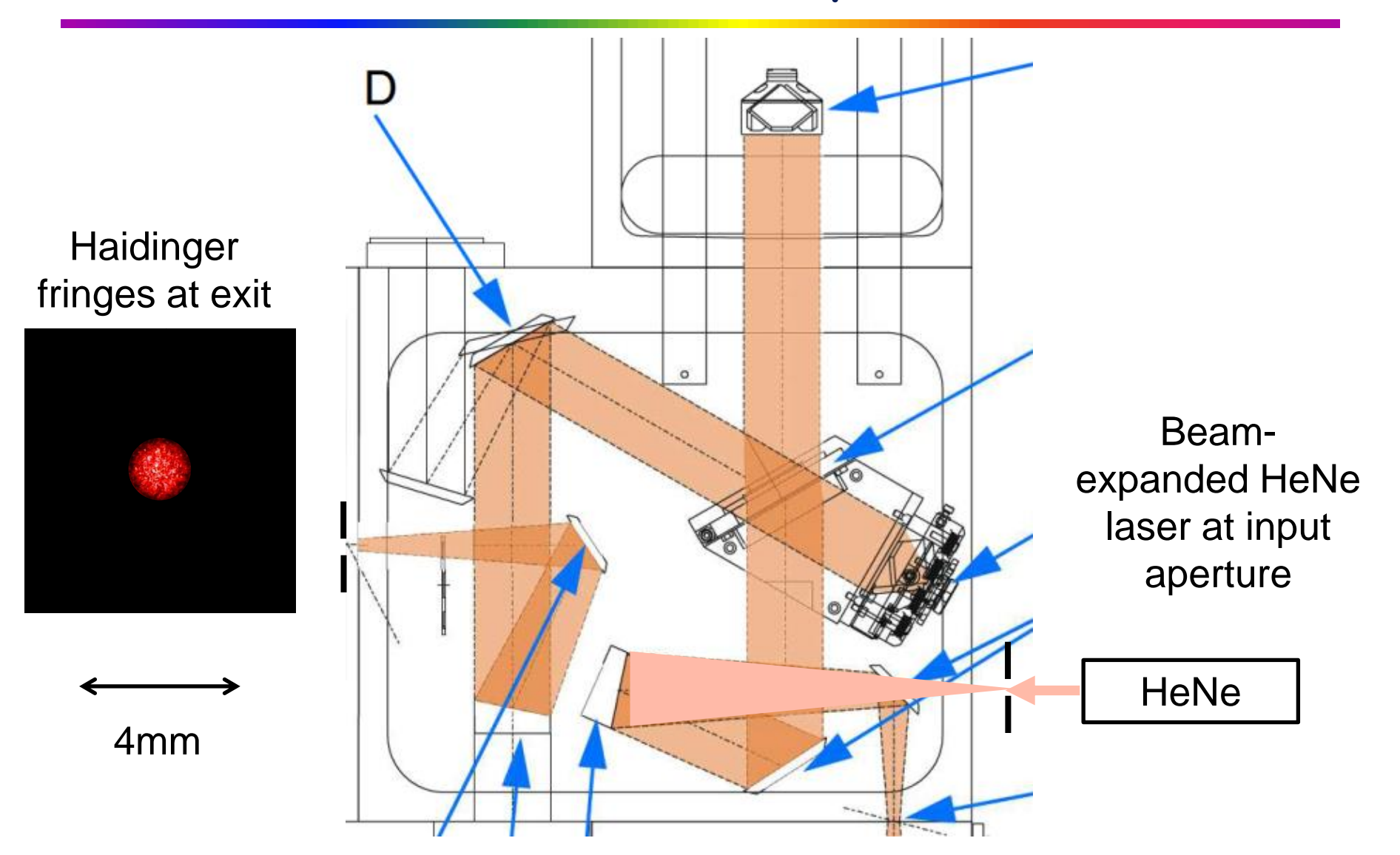

## Some important points

- The IR and laser alignment are independent of eachother  $\Box$ There are no shared adjustments  $\overline{\mathsf{d}}$
- Laser affects wavenumber scale, does not affect ILS  $\Box$
- IR alignment affects the ILS  $\Box$
- There are two alignment methods on the wiki  $\Box$
- 1. Caltech/JPL method (Blavier, Washenfelder, Wunch)
	- $1.$  Align the laser for max modulation (=> on interferometer axis)
	- 2. Locate IR axis (input & exit apertures) on the laser axis
	- 3. Iteratively adjust the apertures and fixed CC for best ILS
- 2. Karlsruhe method (Hase, Blumenstock)
	- $1.$  Align IR axis (ie apertures) to centre on the Haidinger fringes at large OPD
	- 2. Align fixed corner cube to centre fringes near ZPD
	- 3. Align laser for either max modulation or centre on IR axis

# Align 5.4 Perfect alignment

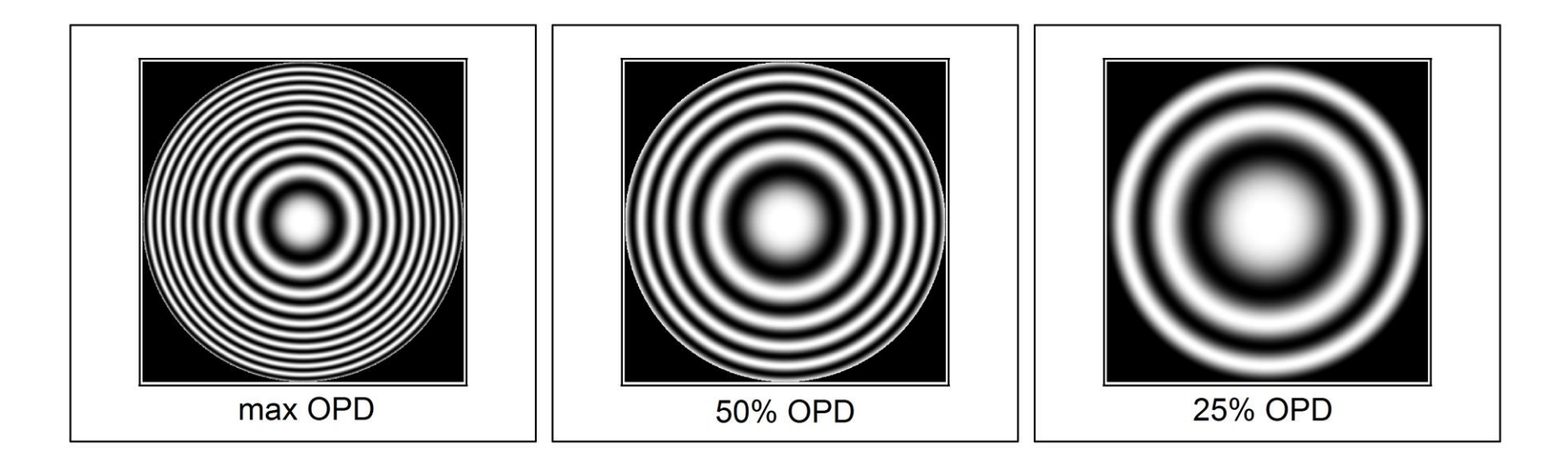

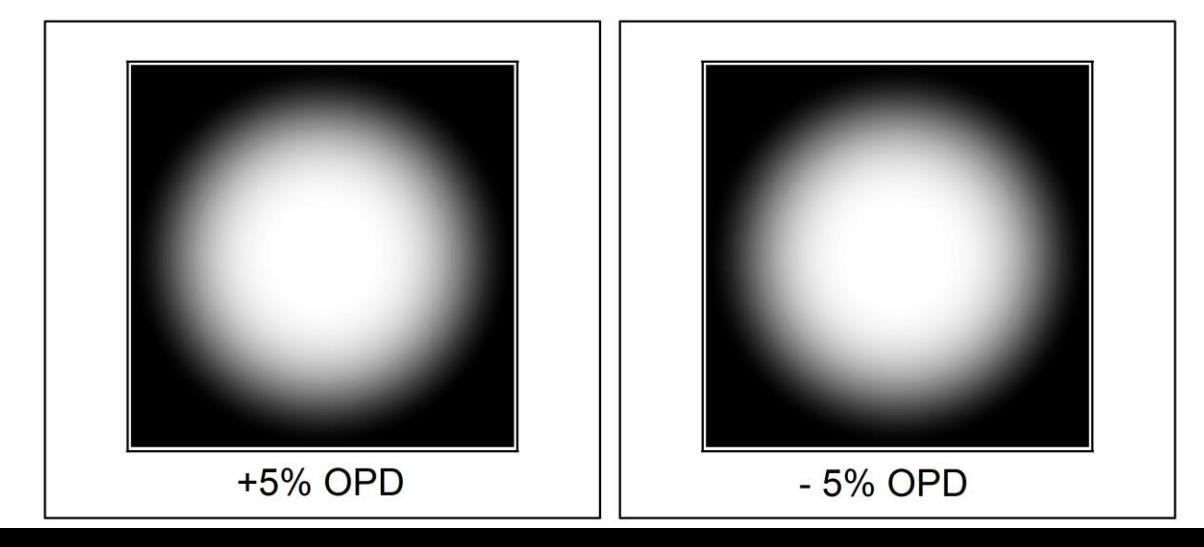

# FOV 3mrad off axis

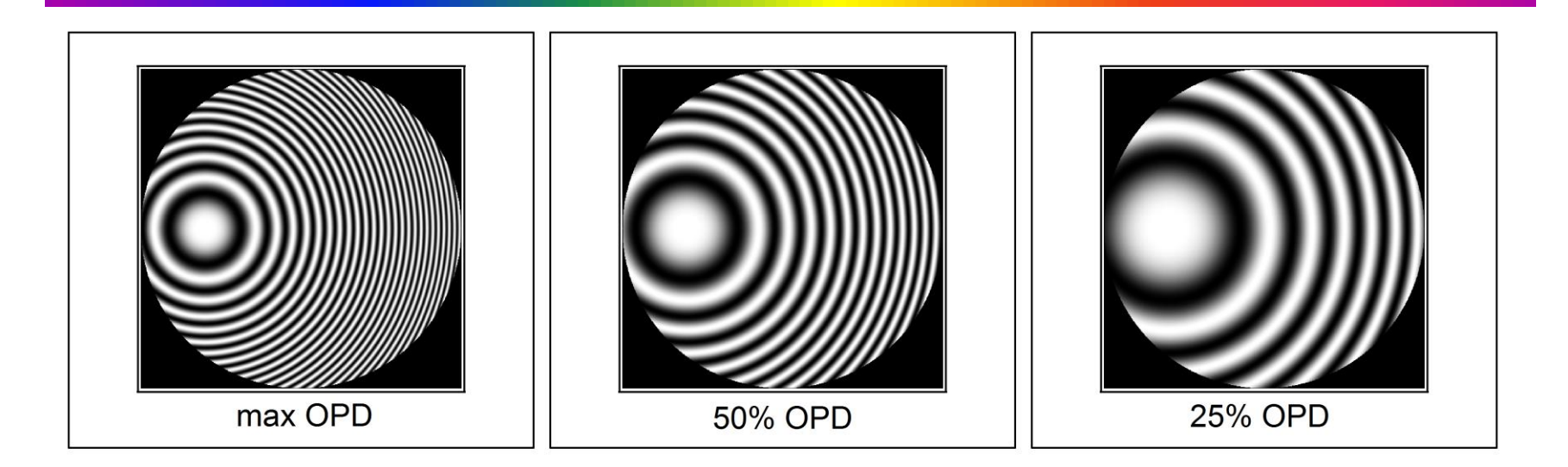

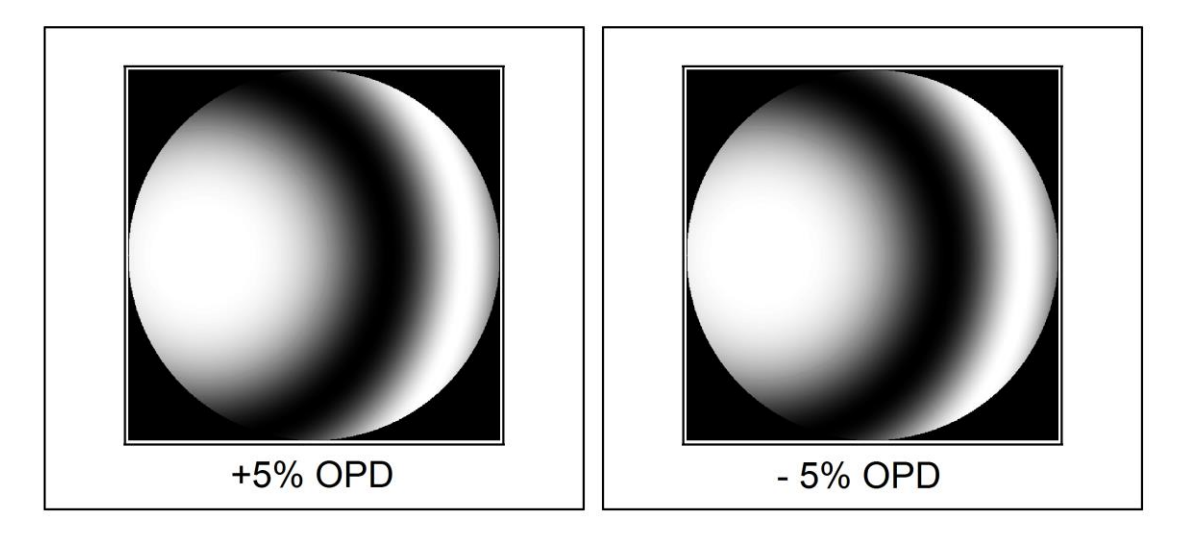

#### Fixed CC shear 0.05mm

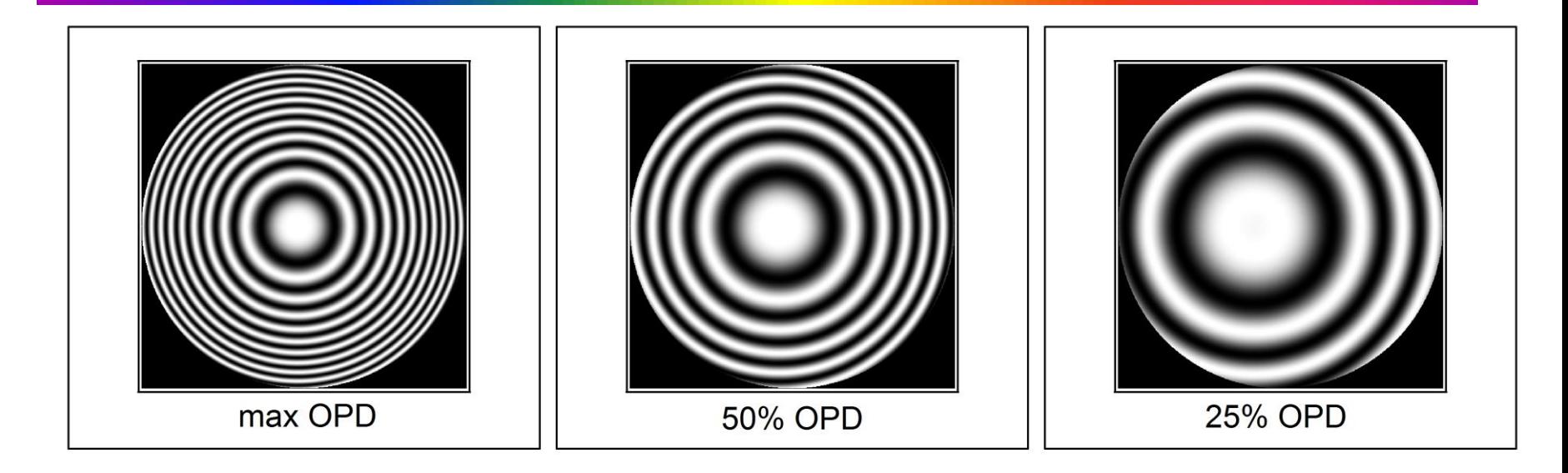

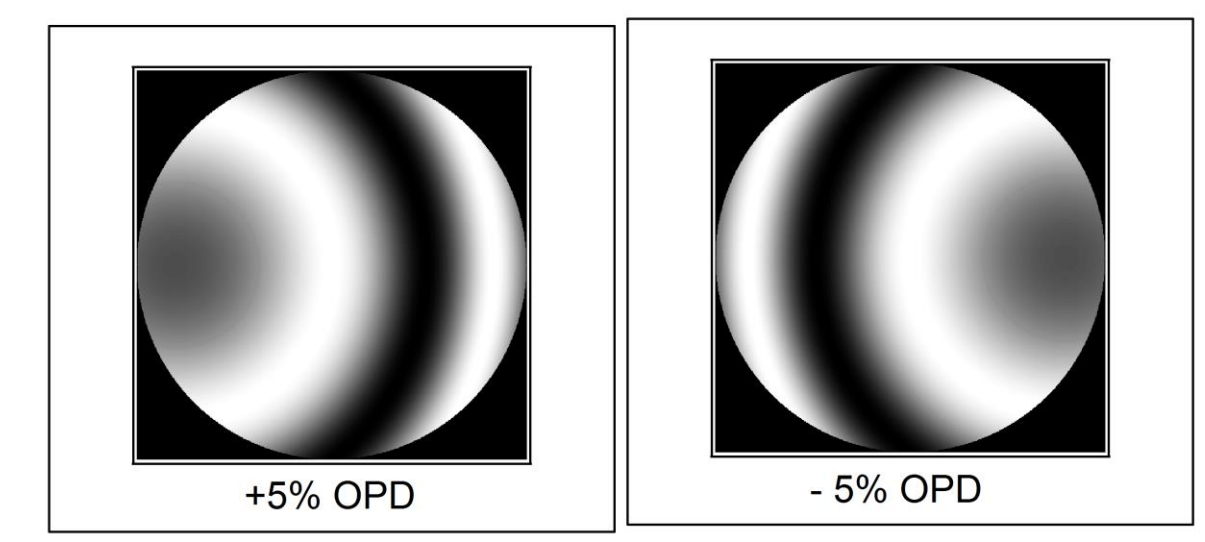

# Align the IR 1: fringes

- Illuminate entrance stop with beam  $\Box$ expanded HeNe laser
	- **D** Vellum on aperture to diffuse beam
- **D** Fold exit beam upwards and view image at exit stop focus with eyepiece or USB microscope
	- Alternative: remove exit OAP and view  $\overline{\mathbf{u}}$ through external telescope
- Observe fringes and image of entrance stop while adjusting entrance stop position at mid – long OPD
- Observe fringes around ZPD while  $\Box$ adjusting fixed CC position

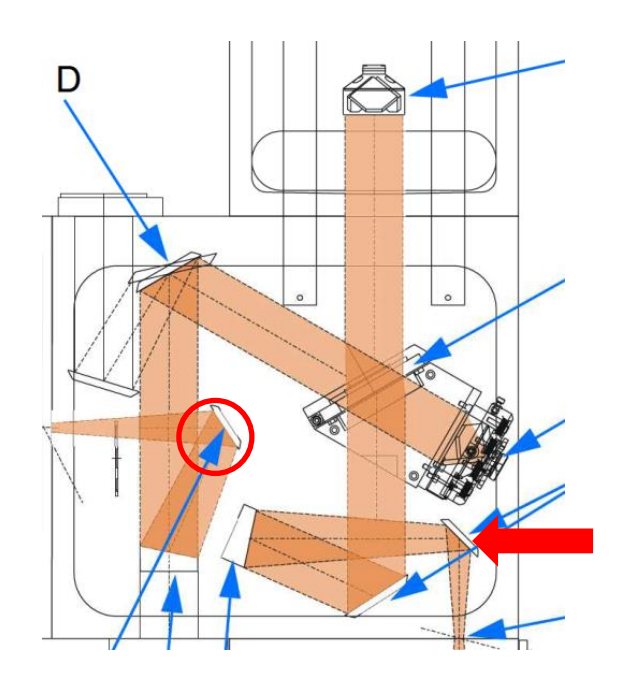

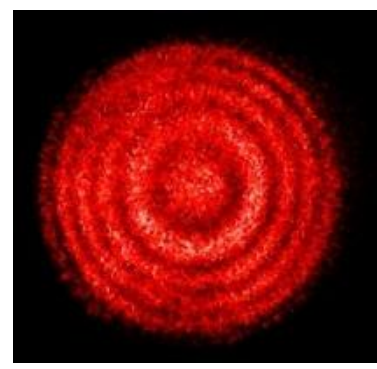

# Viewing fringes

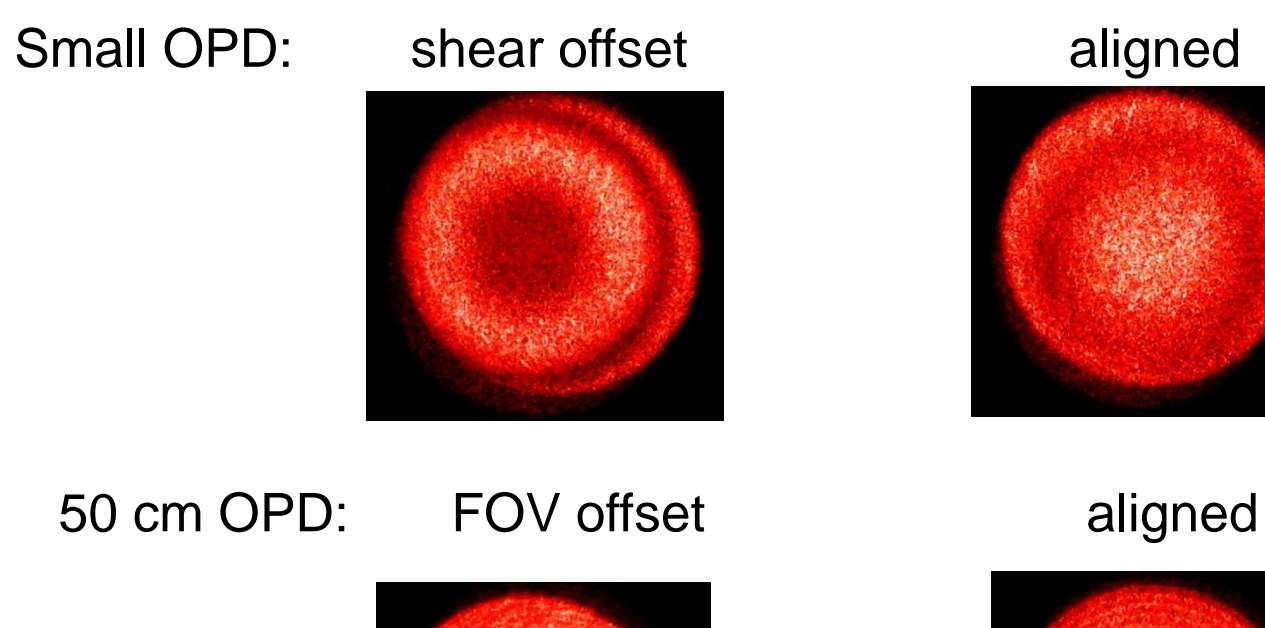

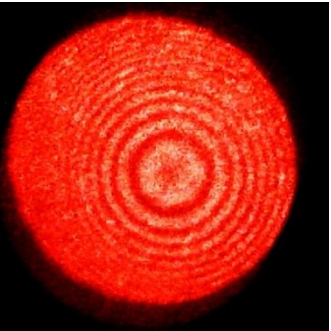

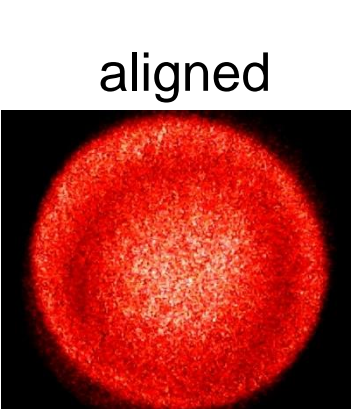

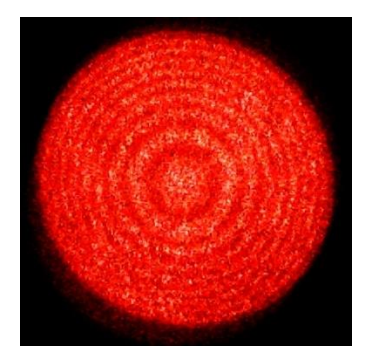

# Align the IR 2: exit stop

- Mount a telescope in the scanner arm and view the entrance and  $\Box$ exit stops
	- First focus it to infinity => focuses parallel beam  $\overline{\mathsf{d}}$
- Adjust exit stop to centre on the entrance stop  $\Box$ 
	- It is normally one setting larger  $\mathbf{D}$
- After laser alignment, can also check alignment of laser relative  $\Box$ to stops

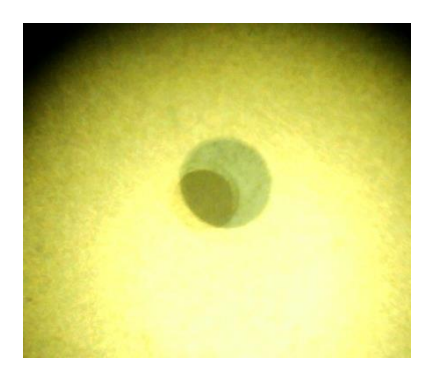

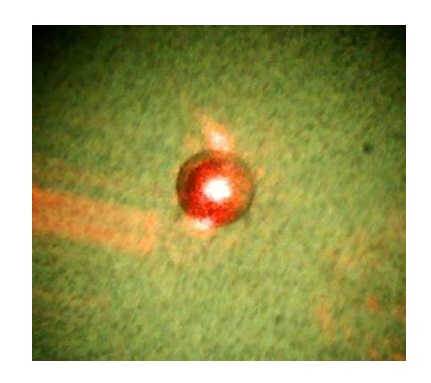

Misaligned Co-aligned, with laser

# Align the laser

- Make laser path parallel to the interferometer axis  $\Box$ 
	- Adjust input mirrors/prisms, and detector collection OAP  $\Box$
- Two methods  $\Box$
- 1. Maximise modulation (laser interferogram) at max OPD
- 2. Coalign to the IR beam after IR alignment
	- Via Haidinger fringes or apertures. $\Box$

# Equipment

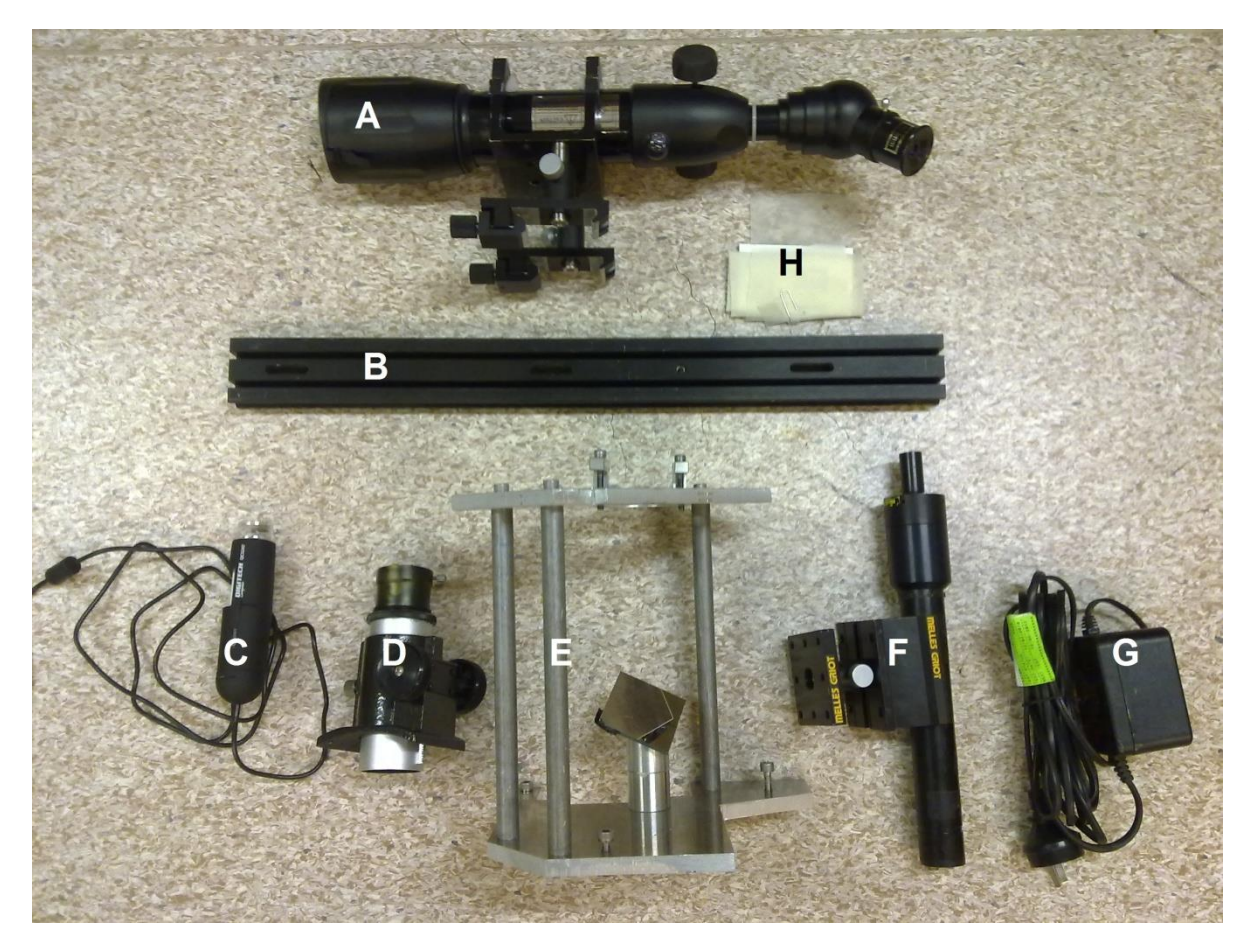

- A. Telescope and improvised holder
- B. Rail to hold the telescope above the scanner arm of the IFS-125
- C. USB microscope
- D. Periscope eyepiece
- E. Periscope mount and flat reflecting mirror
- F. HeNe laser with beam expander and mount
- G. HeNe Laser power supply
- H. Vellum and paper for blocking laser beams

# Laser and fringe viewer

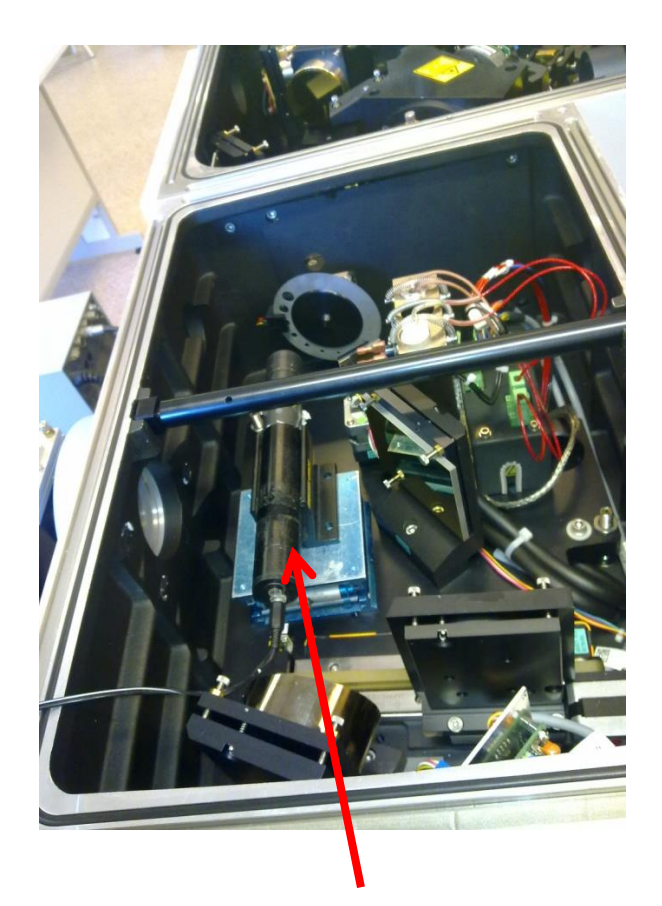

HeNe laser

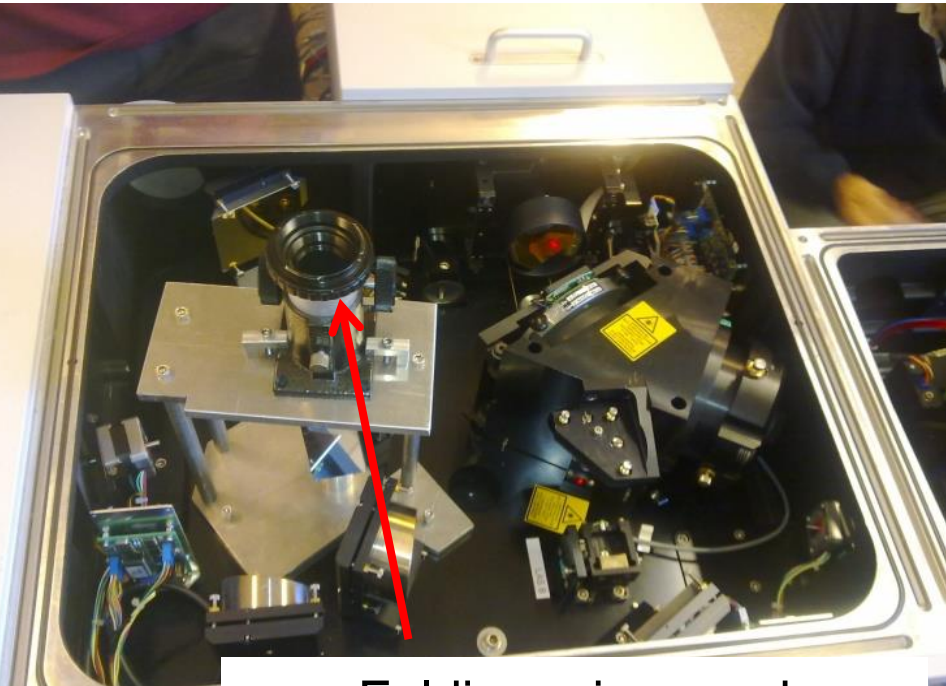

#### Folding mirror and eyepiece/microscope holer

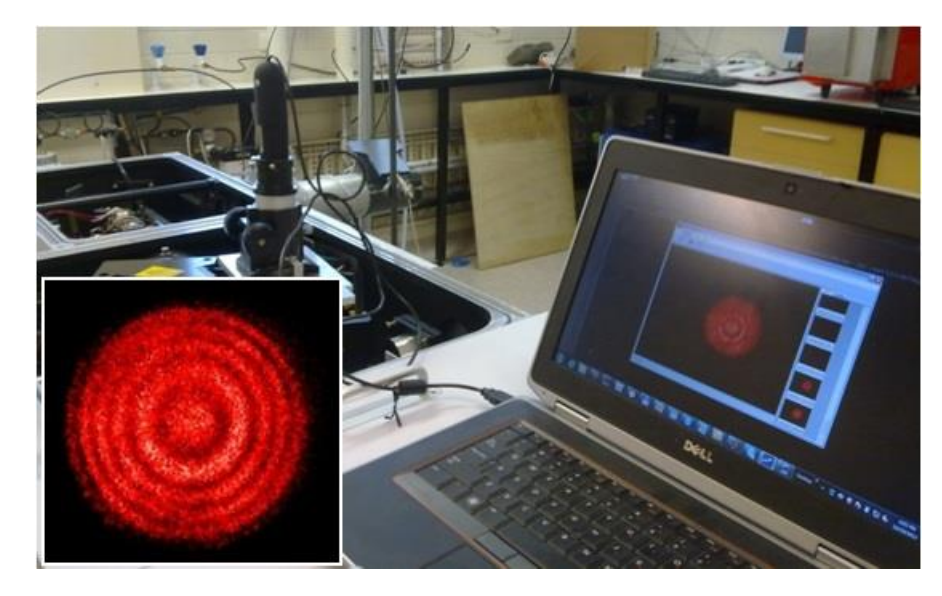

#### Telescope mounted in scanner arm

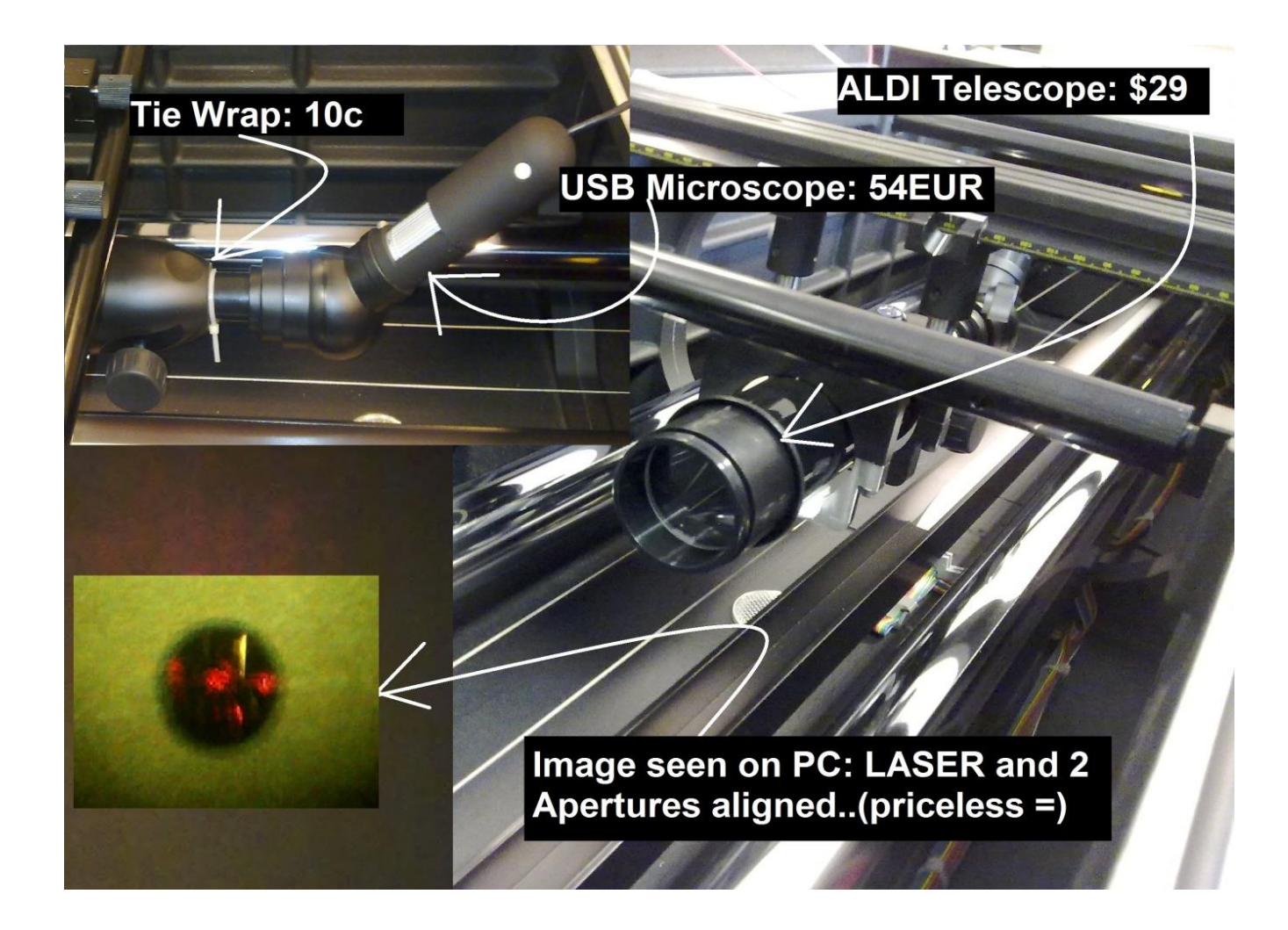

#### USB microscope

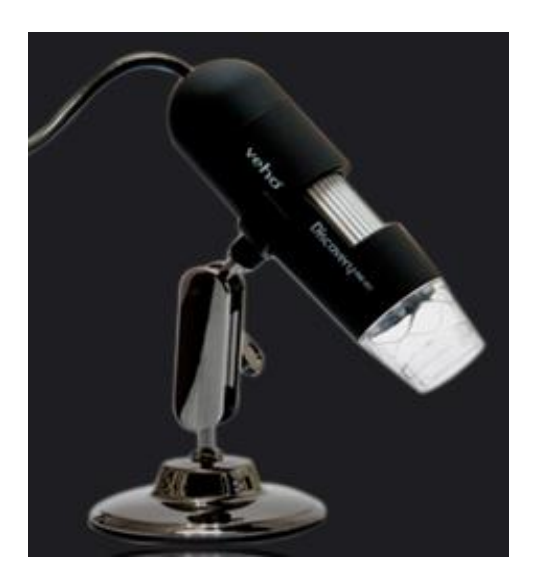

US Microscope: typical specs:

Main Features:

- Adjustable LEDs for object illumination
- 1.3 Megapixel lens
- Measurement function using enclosed software
- Snapshot and video recording function
- Alloy stand and stand alone capture button
- Tacton rubber touch housing
- 20x or 200x magnification

- Fine slider adjustment for brightness, hue, saturation and sharpness, plus a black and white display mode

- VMS-001 USB Microscope is supplied with Windows and Mac drivers. For software for side-loading CD drives just visit the download centre

- The 1.3 megapixel CMOS lens can be adjusted to point in any direction using the movable arm

- Simply install the drivers, plug the microscope into your computer via the USB and you're ready to go

#### The result

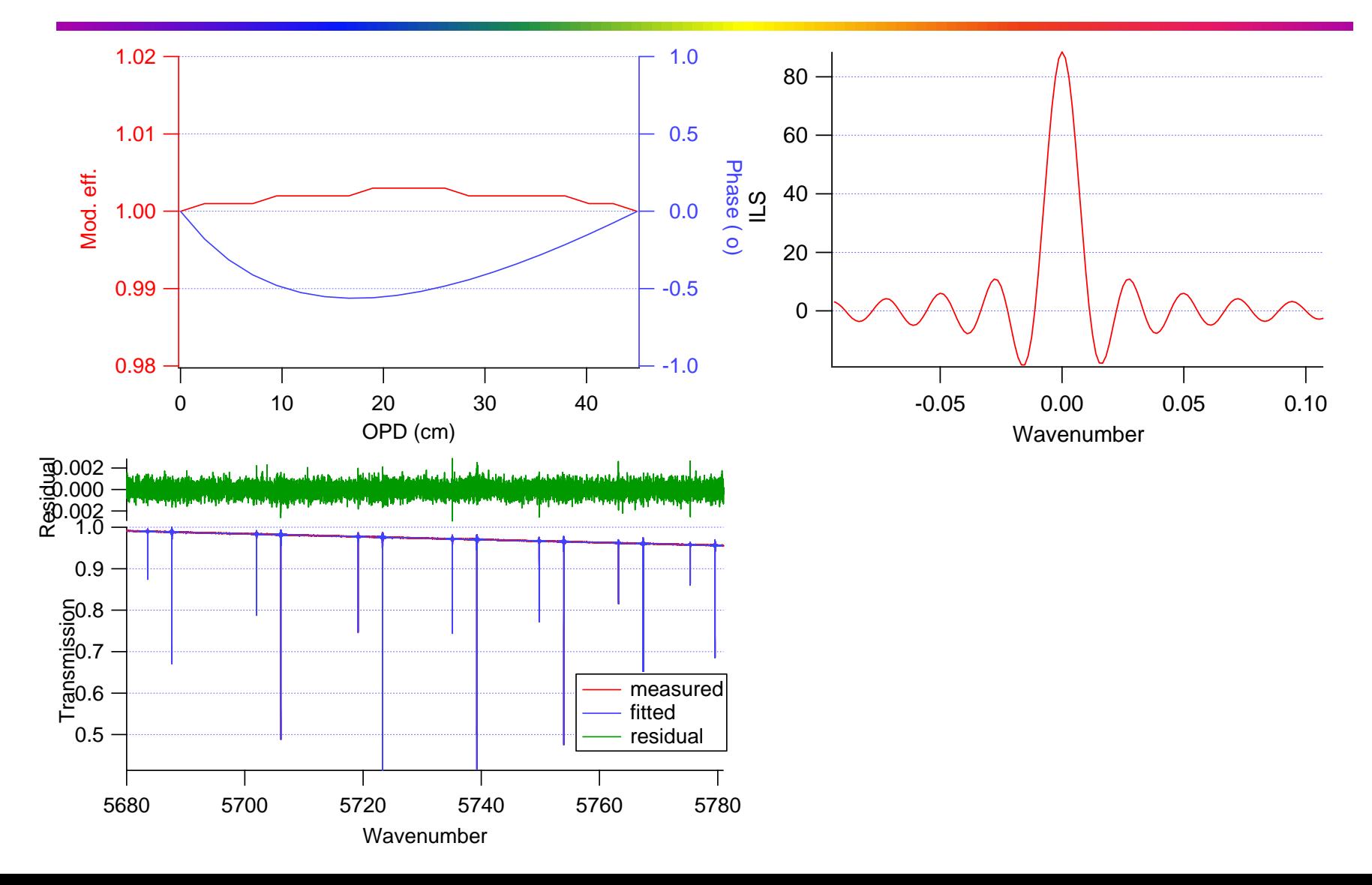

#### But wait, we have a problem ...

- 3 cells @ Wollongong, 3 different ILSs !  $\Box$
- Absolute retrieved ILS / ME depends on:  $\Box$ 
	- Pressure HCl in cell  $\mathsf{m}^{\mathbb{Z}}$
	- Pressure air in cell
	- Hitran linewidths and strengths n.
- Measurement of one cell does NOT define the ILS / ME
- Refer to Frank Hase's telecon paper from May 2013  $\Box$ 
	- Some cells appear to have air in them (up to 1 mb?)  $\mathbf{u}$
	- Retrieved ME depends on choice of  $P_{total}$ ,  $P_{HCl}$  in linefit  $\Box$
	- Frank uses C2H2 cell to define ILS and ME
- Sensitivity:  $\Box$ 
	- $\Delta P_{HCl} = 1$  mb  $\Delta ME = 5\%$
	- $\Delta ME = 1\%$  =>  $\Delta X_{CO2} = 0.01\% = 0.04$  ppm

# The end

- We need to agree on how to manage this  $\Box$
- Await Frank's analysis of all cells and updating his telecon paper  $\Box$
- Thanks especially to John Robinson, NIWA, for the tips on  $\Box$ implementing Frank and Thomas's alignment procedure.

#### IFS125 interferometer

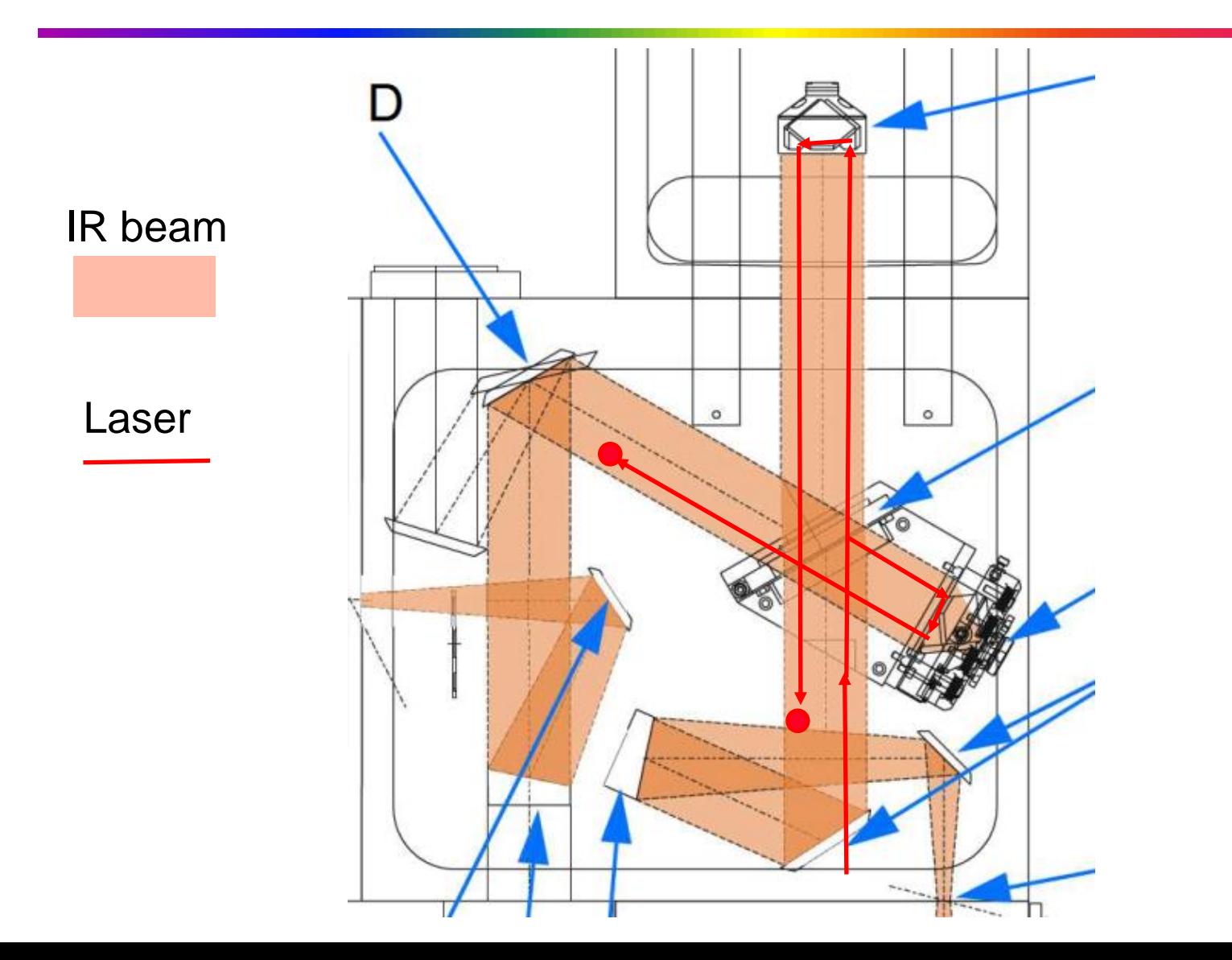

#### IFS125 interferometer

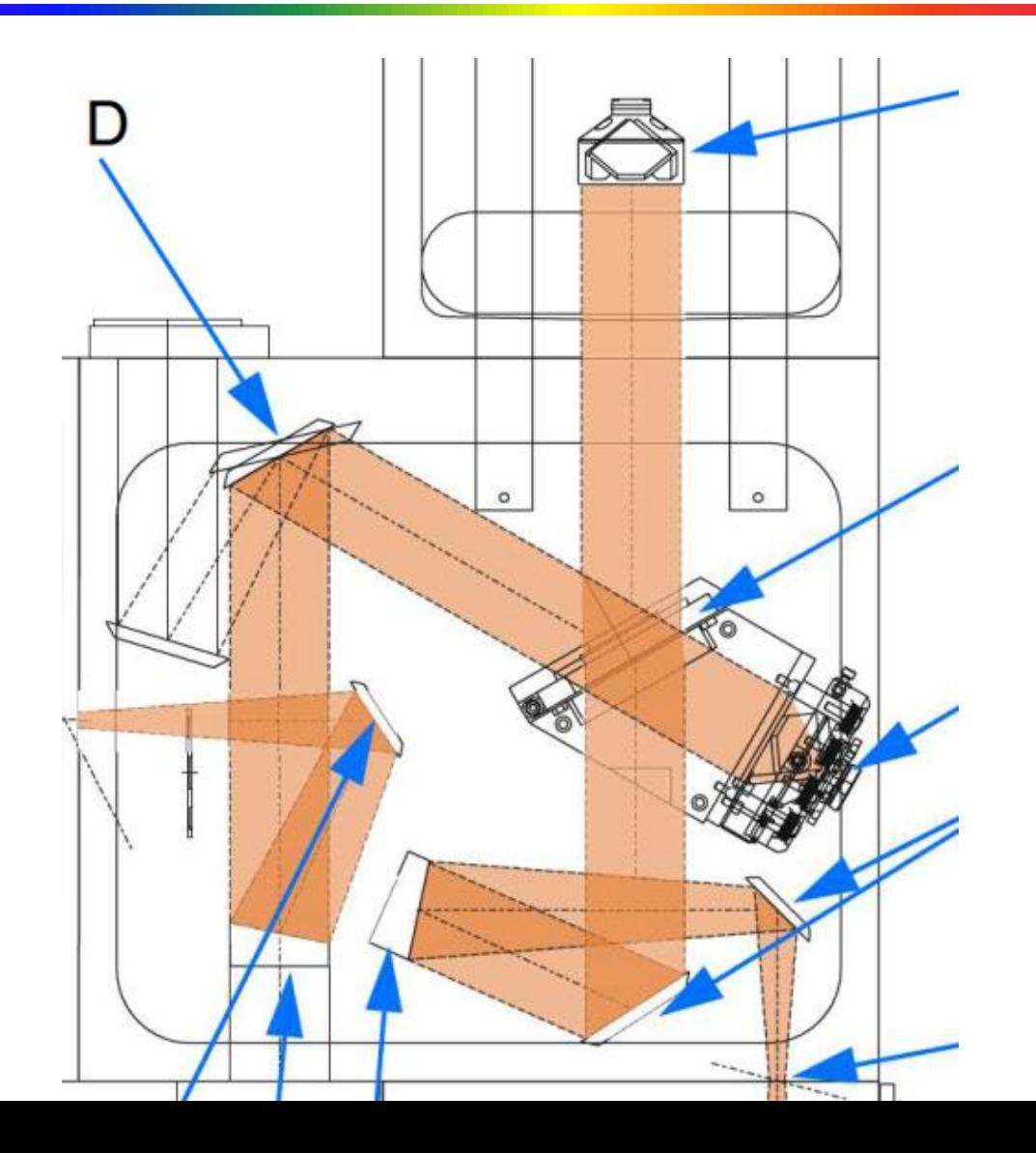